## THIRD STAR

Click on the third star to have the option to quit the program or hide it.

 $\blacksquare$ Note: when you click "Invisible" to hide the program, the following Le Monde icon will appear at the right of your bottom taskbar on your desktop:

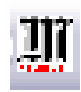

Simply click on this icon to see the Converter reappear on your desktop!

## FOURTH STAR

Finally, click on the forth star to view the Euro Converter's conception and copyright credits.

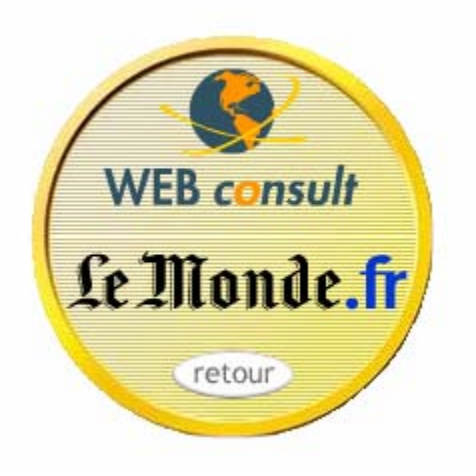

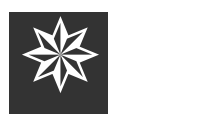

Saraliza & Co. www.SaraBarker.com SaraLizaBarker@yahoo.com

## **LE MONDE'S EURO CONVERTER**

*TRANSLATING YOUR CURRENCY* 

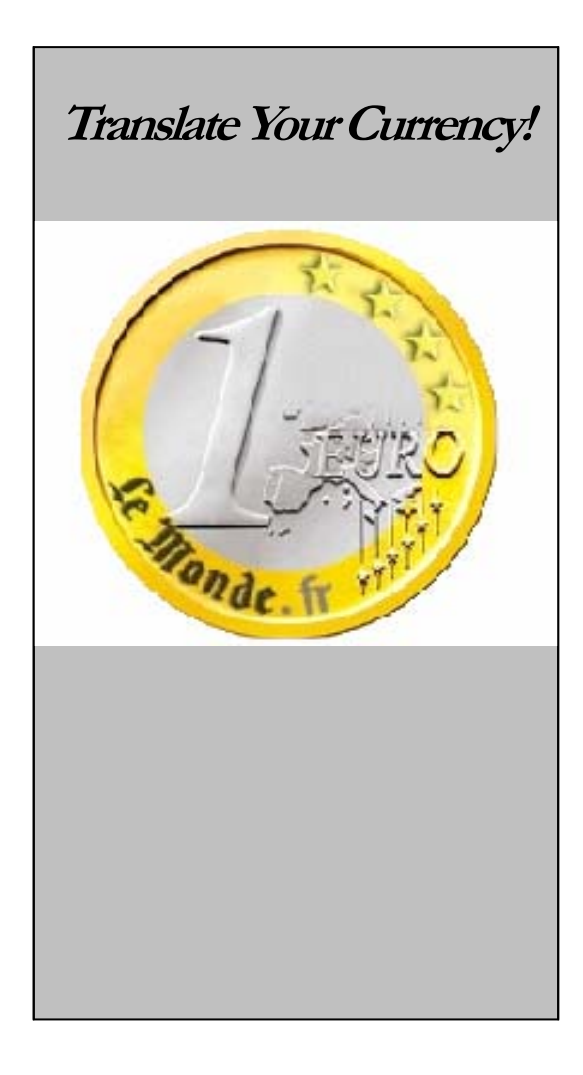

# E MONDE'S EURO **ONVERTER**

The Euro Converter is an executable program that converts former European currencies into euros and vice-versa.

Read this pamphlet to learn about downloading and using the Euro Converter.

#### DOWNLOADING THE EURO CONVERTER

**1.**Type www.lemonde.fr into your internet browser and press **Return**.

**2.**Use Le Monde's search engine to find the Euro Converter

- Type "Euro Converter" as your search criteria.
- **3.**Click on the Euro Converter to download.
- $\blacksquare$  Save the converter to your computer's desktop for easy access.
- **4.** Click on the downloaded file on your desktop to start the program.

#### USING THE EURO CONVERTER

Access the converter's features by clicking on any of the four stars.

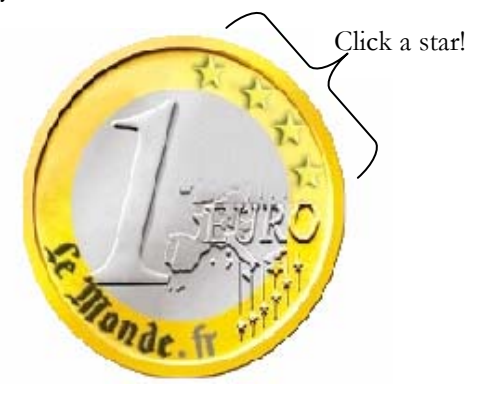

### FIRST STAR

Click on the first star to access the converter. You have 3 choices:

- 1. Click on the right arrow to switch to one of the other 12 European currencies the Euro has replaced.
- 2. Enter your amount in Francs and click the down arrow to see the conversion to Euros
- 3. Enter your amount in Euros and click

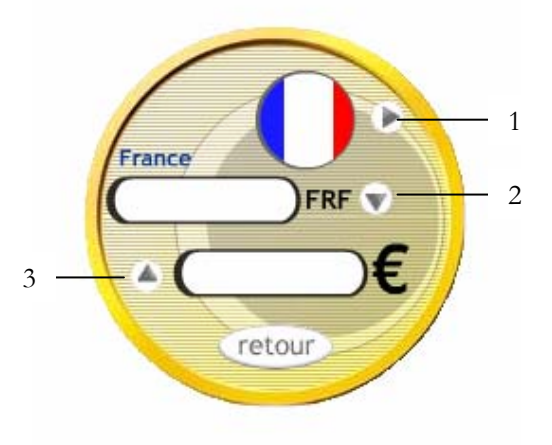

## SECOND STAR

Click on the second star to discover what amount one of the 12 European currencies is equal to one Euro.

\* Click on the right arrow to switch to one of the other 12 European currencies.

For example, 6.55957 Francs equals 1 Euro:

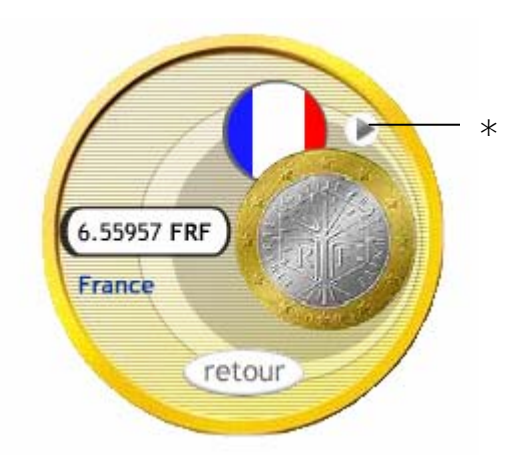

٠ Note: On every option face the stars take you to, you can click "retour" to return to the start face:

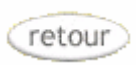